# *VISTA-5*

### *Instrucciones de Instalación*

**BETA DRAFT A Jan. 15, 1998** 

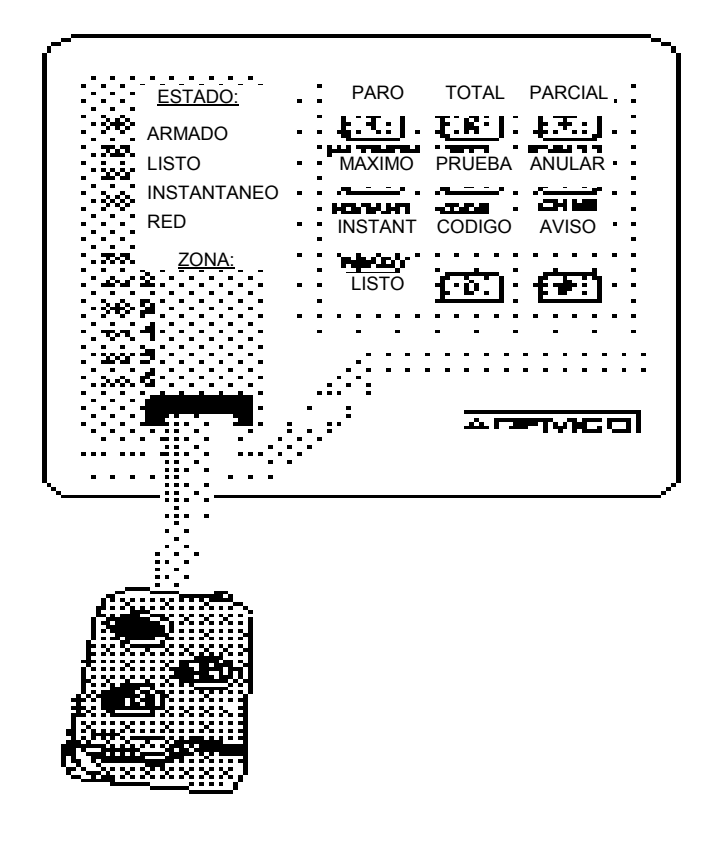

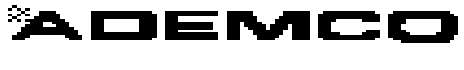

**VISTA-5-II-SP-R01-4/98**

**N8826 1/98** 

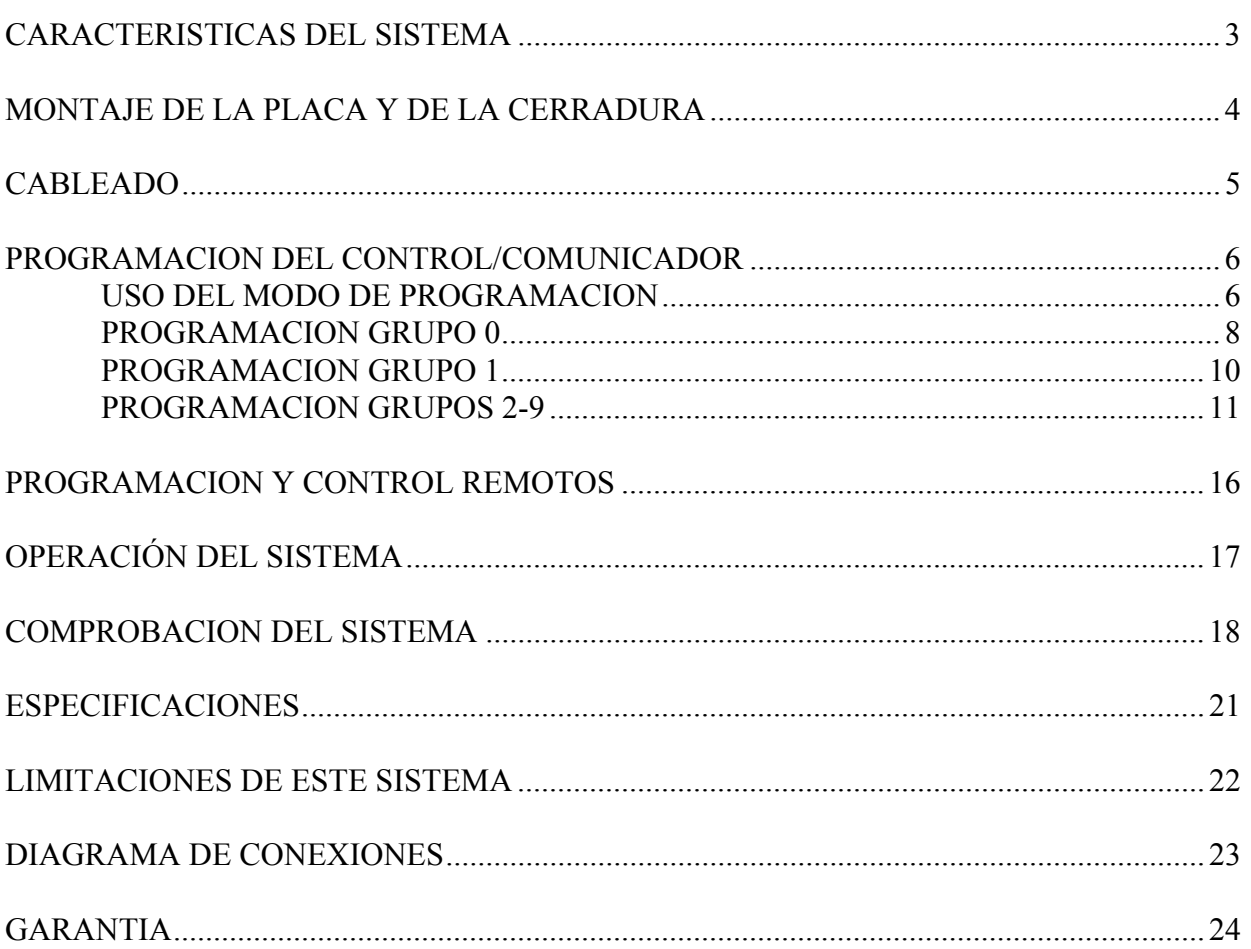

### *Características del Sistema*

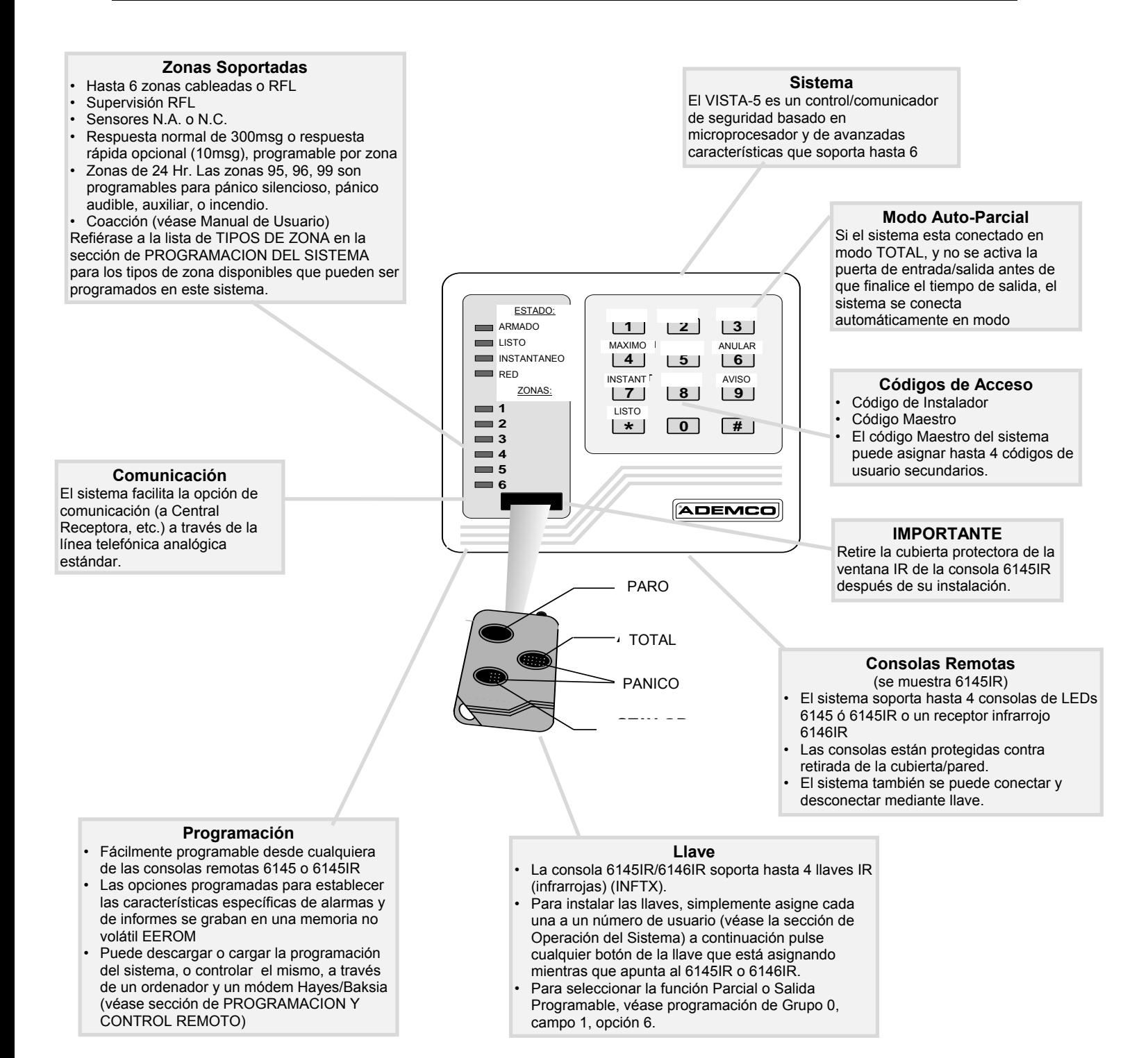

#### **Montaje de la Placa**

- 1. Deslice la tarjeta de circuito impreso por las ranuras en la parte superior de la cabina, permitiendo que la placa descanse sobre la lengüeta de la cabina y el soporte para el tornillo.
- 2. Fije la placa utilizando el tornillo suministrado.

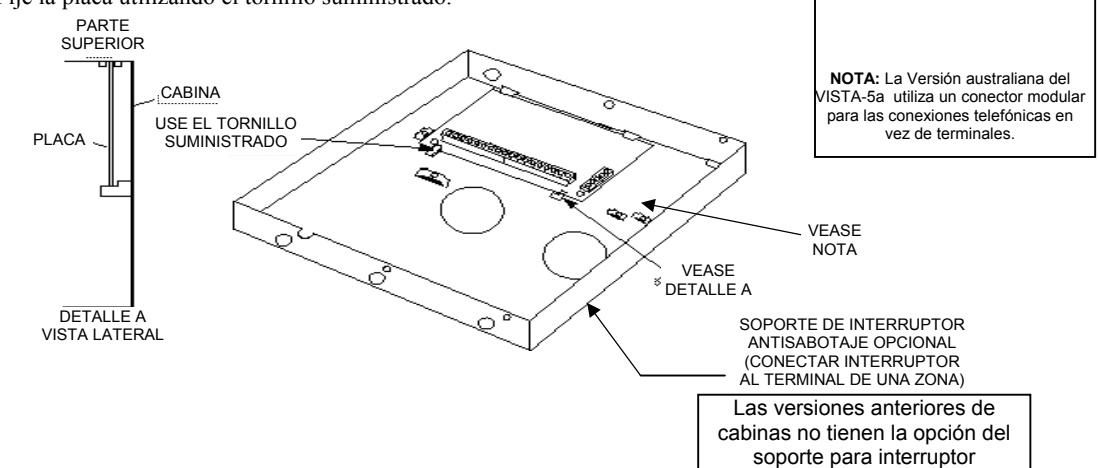

#### **INSTALACION DE LA CERRADURA**

#### **Si utiliza una cerradura (Opcional Ademco No. N6277 Cerradura / N6277-1 Grapa)**

(Se puede cerrar la cabina sin una cerradura utilizando 2 tornillos en la cubierta.)

- 1. Quitar el rebaje de la cerradura en la tapa de la cabina del control/comunicador. Inserte la llave en la cerradura. Colocar la cerradura en el agujero asegurándose de que el pestillo hará contacto con el lateral de la cabina una vez que la tapa esté cerrada.
- 2. Manteniendo la cerradura fija, introducir la grapa de montaje dentro de las guías. Coloque la grapa de montaje como se ilustra a continuación para facilitar su desplazamiento.

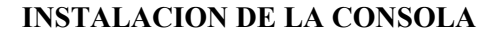

- 1. Retire la placa de montaje de la consola presionando las lengüetas de sujeción.
- 2. Para cablear la consola, rompa uno de los rebajes extraibles para entrada de cables. Para instalaciones en las que no desea que el cableado sea visible, introduzca los cables de conexión a través de la abertura rectangular disponible.
- 3. Una vez realizadas las conexiones (véase página siguiente y Diagrama de Conexiones), encaje la consola otra vez en la placa presionando suavemente las lengüetas de sujeción.

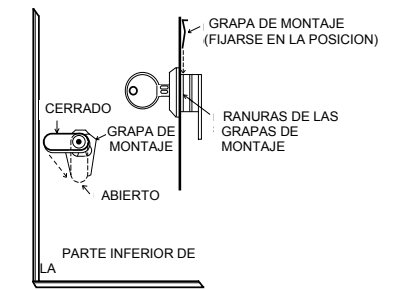

PRESIONE SUAVEMENTE LA LENGÜETA DE SUJECION PARA ENCAJAR LA CONSOLA EN LA PLACA DE MONTAJE

REBAJES EXTRAIBLES PARA CABLEADO EN SUPERICIE

REBAJES EXTRAIBLES PARA CABLEADO EN SUPERICIE

Para realizar las conexiones refiérase al Diagrama de Conexiones al final de este manual. A continuación se facilita una breve descripción de las conexiones a los terminales.

#### **Conexión de Alimentación**

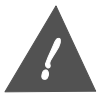

**No conecte la batería ni el transformador CA hasta que haya completado el resto de las conexiones de cableado.**

- Conecte la Entrada CA del transformador 16.5VCA, 25VA a los terminales 1 y 2.
- Utilice el transformador de Ademco 1321, 16.5VCA, 25VA en lugares donde la fuente de alimentación sea de 120VCA.

#### **Sirena**

- Conecte la sirena auxiliar a los terminales  $3 (+)$  y  $4 (-)$ .
- La salida de alarma es de 12VCC, 2.0A Máximo.

#### **Consola, Módulo de conexión mediante Llave, receptor IR y otros dispositivos**

- Conecte las consolas y el receptor IR a los terminales 4-7 como se muestra en el Diagrama de Conexiones.
- El Terminal 5 puede utilizarse para alimentar el módulo de armado por llave, si se utiliza.
- El Terminal 5 puede utilizarse para alimentar el detector de incendios (+12VCC a 500 mA)
- Conecte cada consola a la unidad de control.
- Longitud máxima 67m de cable de 0.8mm ó 168m de cable de 1mm.
- Puede utilizar múltiples consolas (hasta 4), siempre y cuando su consumo total no supere las limitaciones de la salida auxiliar descritas en la sección de ESPECIFICACIONES Y ACCESORIOS.

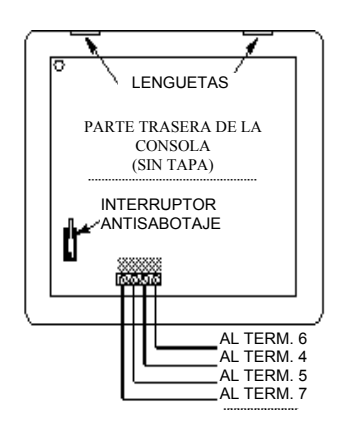

#### **Cableado de Zonas**

- Conecte los sensores de zona a los terminales 8-16 como se muestra en el Diagrama de Conexiones.
- Si utiliza las Zonas, deberá conectar una Resistencia Final de Línea de 1,000 Ohm. en el último sensor conectado al terminal de la zona y el polo negativo (–) de la zona.

#### **Conexión de la salida programable**

- Conecte los dispositivos que utilizan la Salida Programable #1 al terminal 17 (max. 150 mA) como se muestra en el Diagrama de Conexiones.
- Conecte los dispositivos (Ej. módulo de armado por llave utilizando LED rojo) que utilizan la salida de Estado del Sistema (LED rojo) al terminal 18 (max. 10 mA) como se muestra en el Diagrama de conexiones.

#### **Conexiones Telefónicas**

- Conecte los teléfonos de las oficinas a los terminales B1  $(+)$  y B2  $(-)$ .
- Conecte la línea de teléfono entrante a los terminales B3  $(+)$  y B4  $(-)$

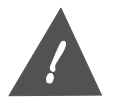

**Para evitar el riesgo de descargas eléctricas, desconecte la línea telefónica antes de poner en marcha la unidad.**

#### **Toma de Tierra del Sistema**

- Debe facilitar una toma de tierra adecuada para el sistema para proteger al sistema contra rayos y descargas electrostáticas.
- Conecte un conductor del terminal B5 a una toma de tierra adecuada.

#### **Conexión de la Batería**

- Conecte los bornes de la batería a una batería de 12VCC como se muestra en el Diagrama de Conexiones.
- Si existe una fuente CA, se desarrolla una corriente de 13.8VCC para recargar la batería gel. Si no existe corriente CA, la batería suministrará la corriente de 12VCC.

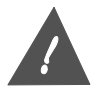

**Si invierte los polos de la batería se fundirá el fusible de batería.**

#### **USO DEL MODO DE PROGRAMACION**

Las opciones del instalador se programan utilizando la consola y se graban en una memoria no volátil EEROM.

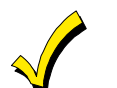

Se puede programar el sistema en cualquier momento – incluso en las oficinas del instalador antes de la instalación. Simplemente alimente temporalmente la unidad de control y luego programe la unidad como desee.

**Para acceder al modo de Programación,** utilice uno de los siguiente métodos:

- Pulse las teclas **[\*]** y **[#]** a la vez dentro de un periodo de 50 sg. a contar desde que se alimenta la unidad de control – **O**
- Introduzca el **código de instalador** por defecto  $(6+1+4+5)$  + las teclas **CODIGO (8)** + 0 + 0. (si asigna un código de Instalador diferente, deberá utilizarlo en vez de 6145)

Al acceder al Modo de Programación, todos los LEDs se iluminarán momentáneamente, y la consola emitirá 4 pitidos y luego 1 pitido largo. El LED ARMADO estará intermitente mientras estemos en el modo de programación.

**Para salir del modo de programación,** pulse [\*] [#] a la vez, y a continuación pulse [9] [8] o [9] [9].

- 98 = No permite volver a acceder al modo de programación mediante el código de instalador.
- 99 = Permite volver a acceder al modo de programación utilizando el código de instalador.

**Las opciones de Programación están organizadas en 10 grupos** de campos de programación relacionados. Cada campo dentro de un grupo tiene posiciones para introducir datos. El contenido de cada grupo se resume como sigue:

Grupo 0 – Opciones del Sistema (4 Campos, cada campo tiene múltiples opciones)

Grupo 1 – Código de Instalador y Números de Teléfono (6 Campos†)

- Grupo 2 Tipos de Respuesta de Zona para las Zonas Cableadas (6 Campos†)
- Grupo 3 Tipos de Respuesta de Zona para las Teclas de Emergencia (3 Campos†)
- Grupo 4 Opciones de Informes (4 Campos†)
- Grupo 5 Códigos de Informes de Alarma para las Zonas Cableadas (6 Campos †)
- Grupo 6 Códigos de Informe Alarma para Pánicos, Coacción, Conexión Total, Error de Salida (6 Campos †)
- Grupo 7 Códigos de Informe del Sistema (7 Campos †)
- Grupo 8 Códigos de Restablecimiento del Sistema (7 Campos †)
- Grupo 9 Tiempo Sirena, Tiempo de Entrada, Detección de Rings, Opciones de la Salida Programable  $(4$  Campos  $\dagger$ )

† Cada campo tiene una única opción.

#### **Para programar el sistema, siga los siguientes pasos:**

1. Seleccione un grupo y número de campo utilizando la siguiente secuencia de comando:

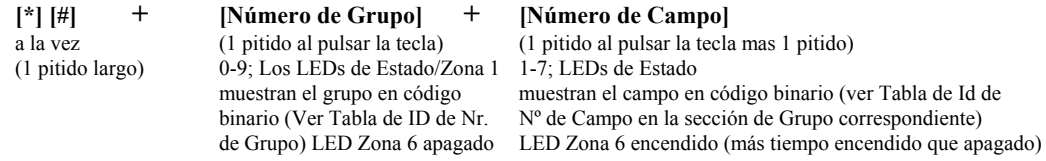

#### Si es la primera vez que programa, comience con el Grupo 0, campo  $1(|^*| |^*| + |0| + |1|)$ .

- La consola emitirá un pitido una vez introducido el número de campo y el LED de la zona 6 se iluminará, indicando que el sistema está listo para introducir los datos del primer dígito de ese campo.
- La consola pitará dos veces al final de un campo † y pitará cuatro veces al final de un grupo.
- Para ir a un campo en particular de un grupo en particular, simplemente pulse  $[\ast] [\#]$  y a continuación introduzca el número de grupo y el número de campo (Ej. para ir al campo 3 del grupo 2, pulse [\*] [#] +  $[2] + [3]$ ).
- Para salir de un campo sin realizar cambios, pulse [\*] [#] y a continuación introduzca el grupo y número de campo que desee mostrar en pantalla.
- († tres veces para campos de códigos de informe)
- 2. Introduzca los valores para los campos de los grupos seleccionados como se describe en cada una de las siguientes secciones: PROGRAMACION DEL GRUPO 0, PROGRAMACION DEL GRUPO 1, y PROGRAMACION DE LOS GRUPOS 2-9.
- 3. Seleccione el siguiente grupo de campos a programar pulsando [\*] [#] + [Nr. de Grupo] + [Nr. de Campo].
- 4. Después de programar todos los campos de todos los grupos, salga del modo de programación tecleando \*98 (no permite volver a acceder al modo de programación mediante el código de instalador) o \*99 (permite

volver a acceder al modo de programación mediante el código de instalador).

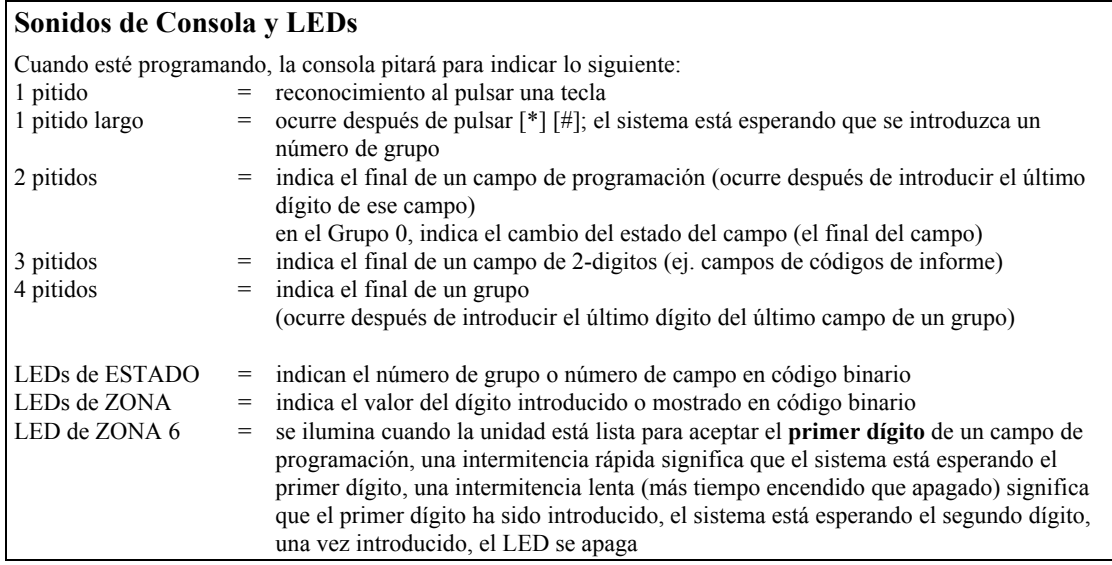

#### **Identificación del Número de Grupo**

Una vez introducido el número de grupo (antes de introducir el número de campo), los LEDs de Estado y Zona 1 de la consola muestran el grupo de programa seleccionado en código binario como se muestra en la siguiente tabla (observe que una vez introducido el número de campo, los LEDs muestran el número de campo seleccionado):

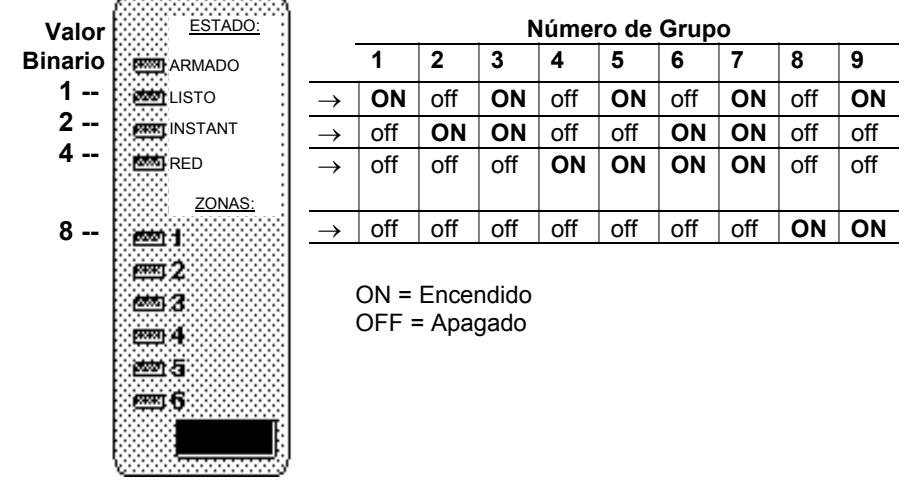

#### **PROGRAMACION GRUPO 0 (Opciones del Sistema)**

El Grupo 0 consta de 4 campos de programación, cada campo con múltiples opciones. Las opciones de cada campo se explican posteriormente en esta sección y se resumen en el siguiente esquema.

- Después de seleccionar un campo del Grupo 0, los LEDs de Zona indican si las opciones respectivas del campo seleccionado están habilitadas (LED encendido) o inhabilitadas (LED apagado).
- Para habilitar o inhabilitar una opción, simplemente pulse la tecla correspondiente para que el LED correspondiente cambie a encendido o apagado según se requiera (Ej. pulse la tecla 1 para cambiar el estado de la opción 1, la tecla 2 para cambiar el estado de la opción 2, etc.). La consola emitirá dos pitidos cuando haya cambiado el estado de un campo.
- Pulse la tecla [\*] para avanzar hasta el próximo campo de programación en el Grupo 0.
- Para seleccionar otro Grupo o salir de un campo sin realizar cambios, pulse  $[*/]$  [#] a la vez, y a continuación pulse el número de Grupo deseado y un número de campo.

#### **Números de Campo del Grupo 0 Valor**  ESTADO: **Número de Campo Binario PROMIL** ARMADO **1** | 2 | 3 | 4 **1 -- REEN** LISTO  $\rightarrow$  **ON**  $\qquad$  off  $\qquad$  **ON**  $\qquad$  off **REAT INSTANT 2** -- $\rightarrow$  off **ON ON** off **RED**  $\rightarrow$  off  $\vert$  off  $\vert$  off  $\vert$  **ON 4 -- Opciones de cada Campo**  ZONAS: → **Conex.Rapida Perdida CA tiempo resp. z1 marcación** Los LEDs de Zona indican el انتصا estado de cada opción del campo → **Anul. Rápida aviso salida tiempo resp. z2 sescoa/radionics** de programación mostrado **exi2** → **bloqueo codigo confirm conex. Tiempo resp. z3 Retardo 30sg** (iluminado = on; no iluminado = 3 → **Inhabilitar Carga alarmas multiple tiempo resp. z4 rest. Dinámico** off). **point** 4: Para cambiar de apagado a → **opc. Tipo 5 fuego ilimitado tiempo resp. z5 Llave z6** een a encendido en una opción, pulse la → **opc. Llave IR LEDs apag. tiempo resp. z6 no usado**  $= 6$ tecla correspondiente. ON = Encendido; OFF = Apagado

#### **Inicie la programación del Grupo 0 (Opciones del Sistema) pulsando [\*] [#] + [0] + [1]. GRUPO 0**

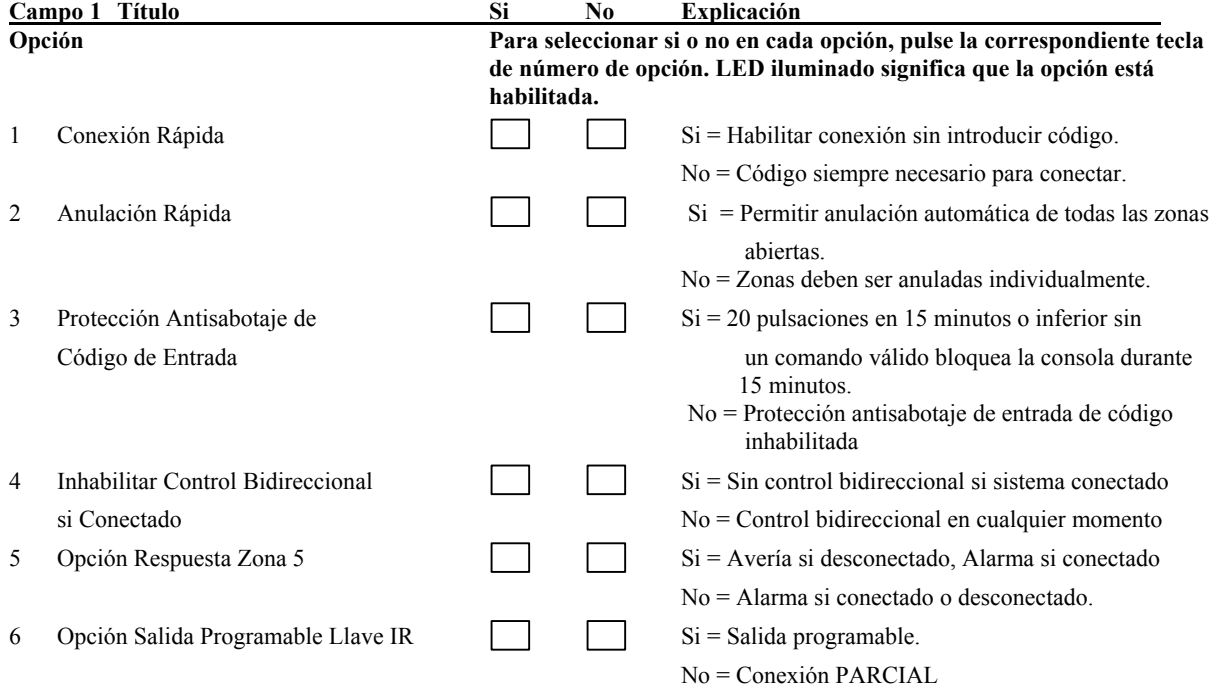

**Cuando las opciones 1-6 del campo 1 estén programadas, pulse [\*] para avanzar hasta el siguiente campo del Grupo 0 (la consola emitirá dos pitidos), o pulse [\*] [#] + siguiente grupo deseado y Nr. de campo.** 

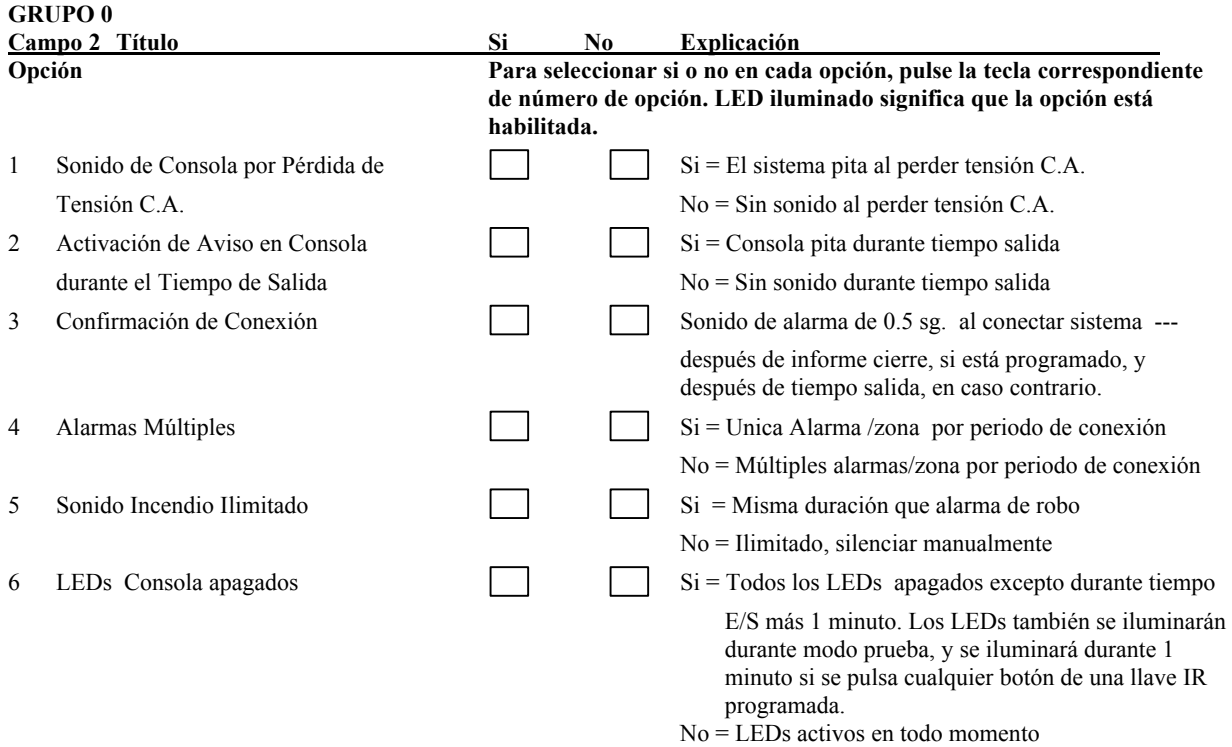

**Cuando las opciones 1-6 del campo 2 estén programadas, pulse [\*] para avanzar hasta el siguiente campo del Grupo 0 (la consola emitirá 2 pitidos), o pulse [\*] [#] + siguiente grupo deseado y Nr. de campo. GRUPO 0** 

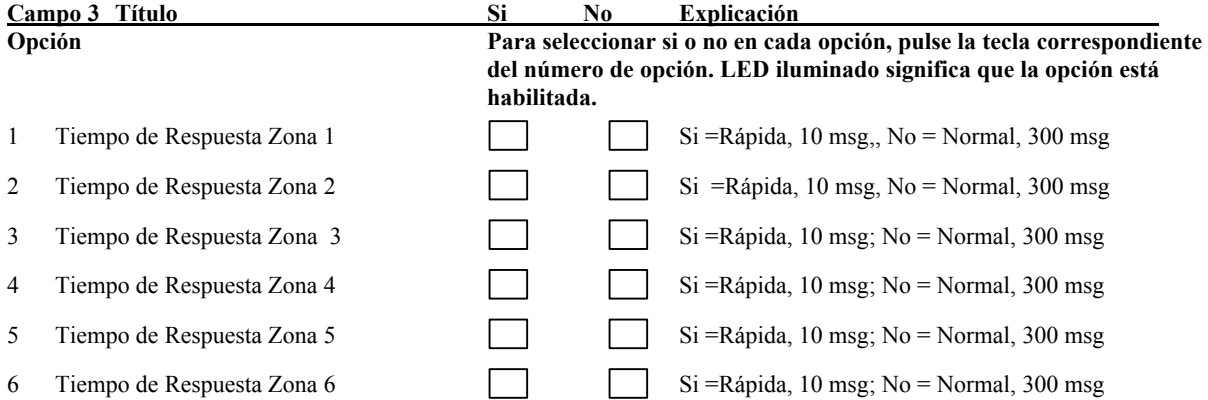

**Cuando las opciones 1-6 del campo 3 estén programadas, pulse [\*] para avanzar hasta el siguiente campo del Grupo 0 (la consola emitirá 2 pitidos), o pulse [\*] [#] + siguiente grupo deseado y Nr. de campo. GRUPO 0** 

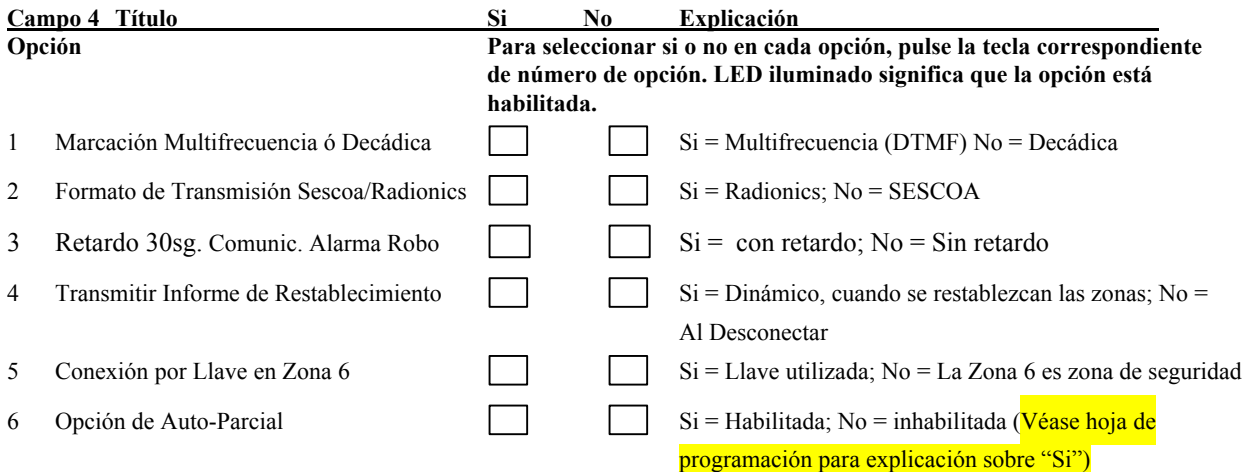

**Cuando las opciones 1-5 del campo 4 estén programadas, pulse [\*] [#] + siguiente grupo deseado y Nr. de campo.**

#### **PROGRAMACION GRUPO 1 (Código Instalador, ID, Números de Teléfono)**

Las opciones del Grupo 1 se programan introduciendo el dato numérico real (código de Instalador, Nº de Abonado, código de centralita y números de teléfono) en cada campo. Refiérase al diagrama de Identificación de Numero de Grupo en la sección de USO DEL MODO DE PROGRAMACION para identificar los displays del número de Grupo.

- Después de seleccionar un campo del Grupo 1, introduzca los datos necesarios. Según pulse cada dígito, los LEDs de las Zonas 1-4 muestran los datos introducidos en código binario (ver diagrama a continuación para el valor binario de cada LED de zona).
- El LED de la Zona 6 se ilumina con una intermitencia rápida cuando estamos en el primer dígito de un campo, luego cambia a una intermitencia lenta (más tiempo encendido que apagado) cuando hemos introducido el primer dígito y mientras el sistema espera la introducción del segundo dígito. El LED se apaga una vez introducido el segundo dígito.
- Los campos del código de instalador y de Número de abonado requieren que se introduzcan todos los dígitos para poder continuar. Pulse [\*] para avanzar una vez introducidos todos los dígitos.
- Los campos de código de acceso a centralita y número de teléfono son de largo variable y se continúa mostrando cada dígito hasta que se pulse el siguiente. Si utiliza menos dígitos del máximo permitido para los campos de código de acceso a centralita y número de teléfono, introduzca "F" ([#] + 5) para terminar el campo. Pulse [\*] para avanzar hasta el siguiente campo.
- Para introducir "\*," pulse  $[\#] + [1]$ ; para introducir "#," pulse  $[\#] + [2]$ ; Para introducir una pausa de 3 segundos, pulse  $[#] + [3]$ .
- Después de introducir los datos del campo, pulse [\*] para avanzar hasta el siguiente campo de este grupo.
- La consola emitirá cuatro pitidos al final de este grupo.

#### **Códigos Binarios para Números de Campo y Entrada Datos del Grupo 1**

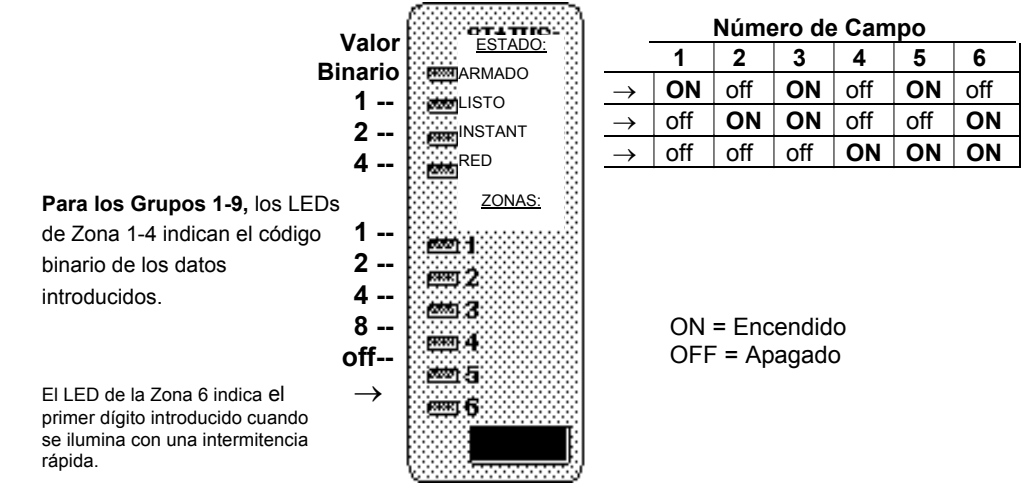

**Inicie la programación del Grupo 1 pulsando [\*] [#] + [1] + [1]. V**alores por defecto de fábrica entre corchetes [ ].

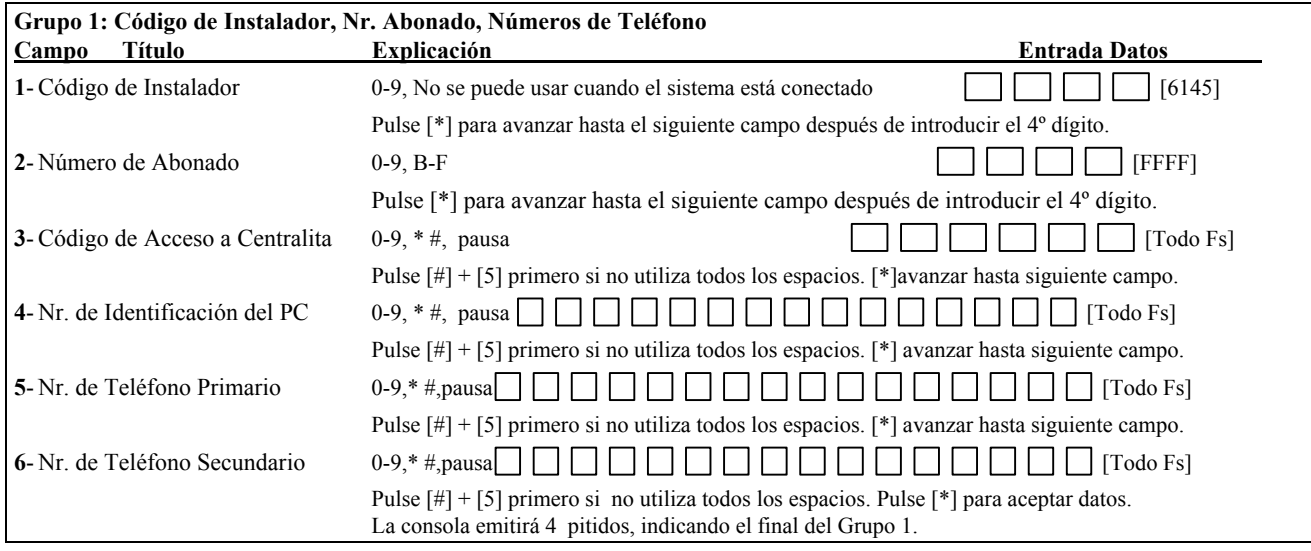

**Cuando todos los campos del Grupo1 estén programados, pulse [\*] [#] + siguiente grupo deseado y Nr. de campo.** 

#### **PROGRAMACION GRUPOS 2-9 (Tipos de Zona, Opciones Comunic., Códigos Informe, Opciones Varias)**

Las opciones en los Grupos 2, 3, 4 y 9 se programan introduciendo un solo dígito que representa la opción deseada de una lista de opciones para cada campo. Los Grupos 5-8 contienen campos de códigos de informe de 2 dígitos. Simplemente introduzca el código de informe de 2 dígitos deseado. Refiérase al diagrama de Identificación de Números de Grupo en la sección de USO DEL MODO DE PROGRAMACION para identificar los displays del número de Grupo.

- Después de seleccionar un campo de un Grupo, introduzca los datos necesarios. Según pulse cada dígito, los LEDs de Zona 1-4 muestran los datos introducidos en código binario (ver diagrama a continuación para el valor binario de cada LED de zona).
- El LED de la Zona 6 se ilumina con una intermitencia rápida cuando estamos en el primer dígito de un campo, luego cambia a una intermitencia lenta (más tiempo encendido que apagado) una vez introducido el primer dígito y mientras el sistema espera la introducción del segundo dígito. El LED se apaga una vez introducido el segundo dígito.
- Para introducir los dígitos hexadecimales A, B, C, D, E, F en los campos de códigos de informe, pulse  $[\#] + [0]$ para A, [#] + [1] para B, [#] + [2] para C, [#] + [3] para D, [#] + [4] para E, y [#] + [5] para F.
- Pulse [\*] para avanzar hasta el siguiente campo de este grupo.
- La consola emitirá cuatro pitidos al final de cada uno de estos grupos.

#### **Códigos Binarios de los Números de Campo y Entrada Datos Para los Grupos 2-9**

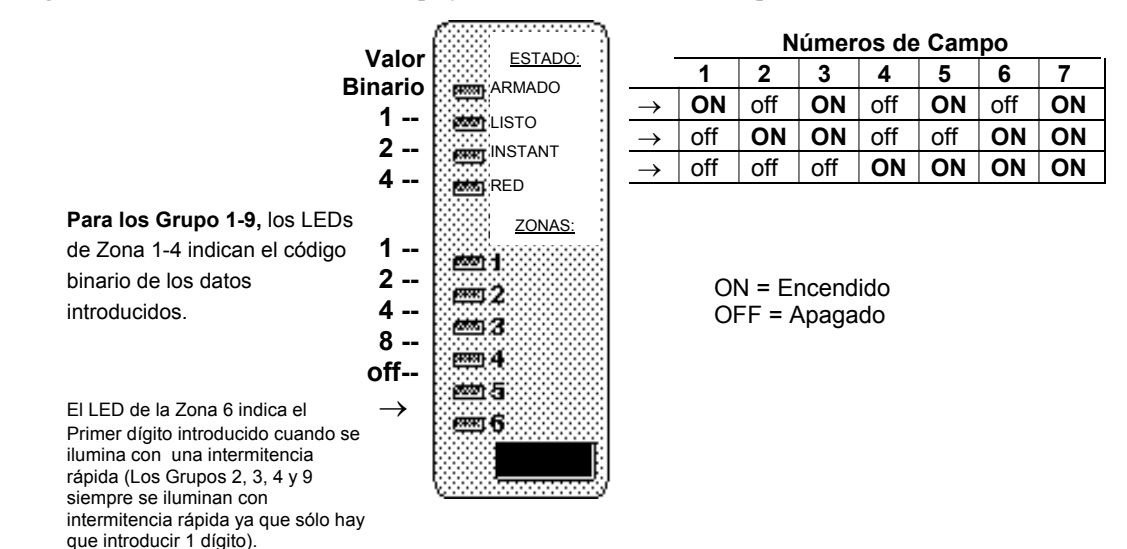

#### **Inicie la Programación de los Grupos 2-9 pulsando [\*] [#] + [número de grupo] + [1].**

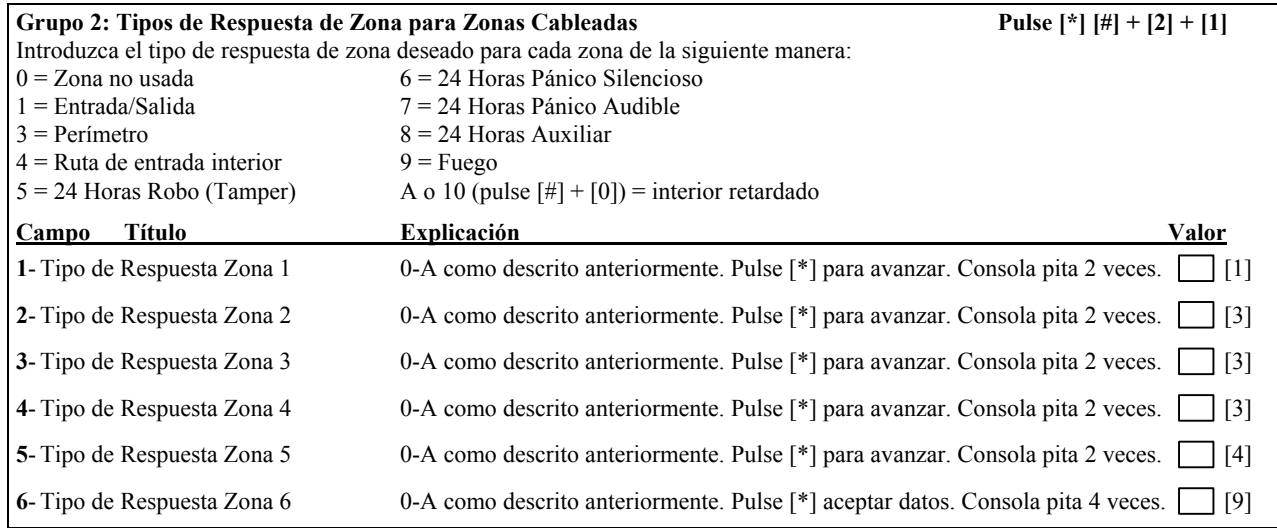

#### **Cuando todos los campos del Grupo 2 estén programados, pulse[\*] [#] + grupo siguiente deseado y Nr. de campo.**

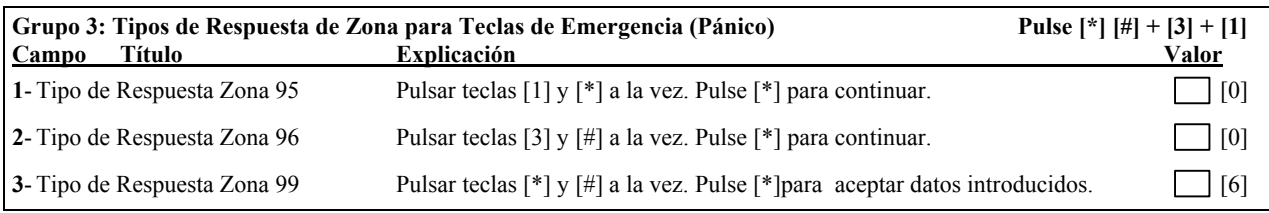

**Cuando todos los campos del Grupo 3 estén programados, pulse [\*] [#] + siguiente grupo deseado y Nr. de Campo.**

#### **Definiciones de Tipo de Respuesta de Zona**

Debe asignar un tipo de respuesta a cada zona, el cual define como responderá el sistema a las activaciones de esa zona.

### **Tipo 0: Zona no Utilizada**

**Tipo 1: Entrada/Salida Robo** Tipo asignado a sensores instalados en puertas a través de las cuales se realiza normalmente la entrada y salida cuando el sistema está conectado.

**Tipo 2:** No usado.

#### **Tipo 3: Perímetro Robo**

Tipo normalmente asignado a todos los sensores ó contactos en puertas y ventanas de exterior que requieren una alarma instantánea.

#### **Tipo 4: Ruta de entrada interior**

Alarma retardada sólo si la zona de Entrada/ Salida se activa primero; en caso contrario, aparece una alarma inmediata. Tipo asignado a zonas que protegen un área como un hall ó vestíbulo a través del cual hay que pasar al entrar para llegar a la consola y poder desconectar el sistema. Diseñado para activar una alarma de intrusión inmediata en el caso de que un intruso se esconda en el local antes de que el sistema haya sido conectado o si accede al local a través de una zona no protegida. Zona anulada automáticamente en los modos de conexión PARCIAL e INSTANTANEO.

#### **Tipo 5: 24 horas Respuesta, Robo**

Este tipo de zona puede asignarse a una zona que contengan interruptores antisabotaje o a una zona que proteja un área sensible como un almacén, cámara de fármacos, etc., u otras zonas de acceso controlado donde se desee tener notificación inmediata de entrada. En el estado de desconexión, el sistema nos proporciona un sonido potente desde la consola para aperturas o averías (así como un informe a la Central Receptora, si se desea). Durante el modo de Conexión, las transgresiones iniciarán una alarma o pueden iniciar una alarma si el sistema está conectado o desconectado.

#### **Tipo 6: 24 horas Alarma Silenciosa**

Este tipo se asigna por norma general a zonas que contengan un pulsador de Emergencia diseñado para transmitir un informe de alarma a la Central Receptora, sin provocar mensajes en pantalla ni sonidos de alarma.

#### **Tipo 7: 24 horas Alarma Audible**

Este tipo también se asigna a zonas que contengan un pulsador de Emergencia, pero activará un sonido de alarma además transmitir un informe de alarma a la Central Receptora.

- **Tipo 8: 24 horas Alarma Auxiliar** (sólo zumbador de consola). Este tipo se asigna a zonas que contengan un pulsador para utilizar en emergencias personales, o a zonas que contengan dispositivos de supervisión como sensores de agua, de temperatura, etc. Diseñado para generar un informe de alarma a Central Receptora y sólo activa sonidos de consola y mensajes de alarma en pantalla.
- **Tipo 9: Fuego Supervisado** (alarma por corto circuito /avería por circuito abierto) No se puede anular la Zona de Fuego.

#### **Tipo 10: Interior Retardado**

Alarma retardada tanto si se activa o no una zona de Entrada/Salida. El tiempo de salida está presente en todos los modos de conexión. Este tipo de zona se anula automáticamente en los modos de conexión PARCIAL e INSTANTANEO.

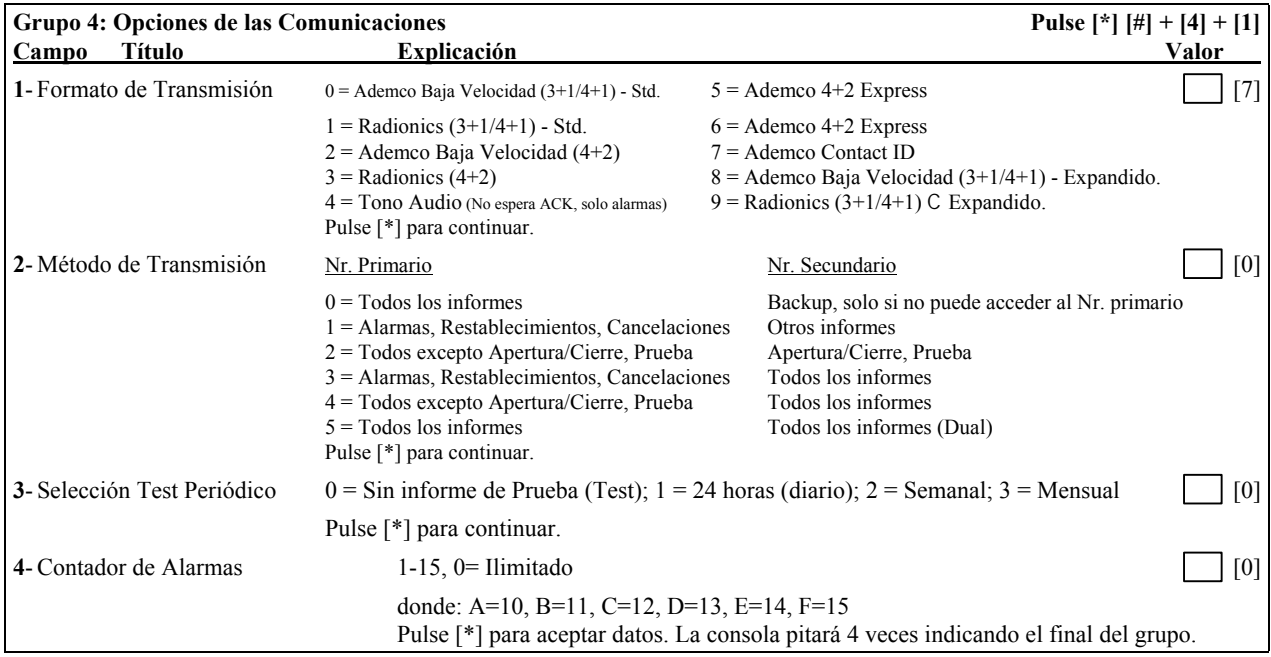

#### **Cuando todos los campos del Grupo 4 estén programados, pulse [\*] [#] + siguiente grupo deseado y Nr. de campo.**

#### **Códigos de Informe**

Cuando introduzca los códigos de informe en los Grupos 5, 6, 7 y 8, siga la siguiente tabla:

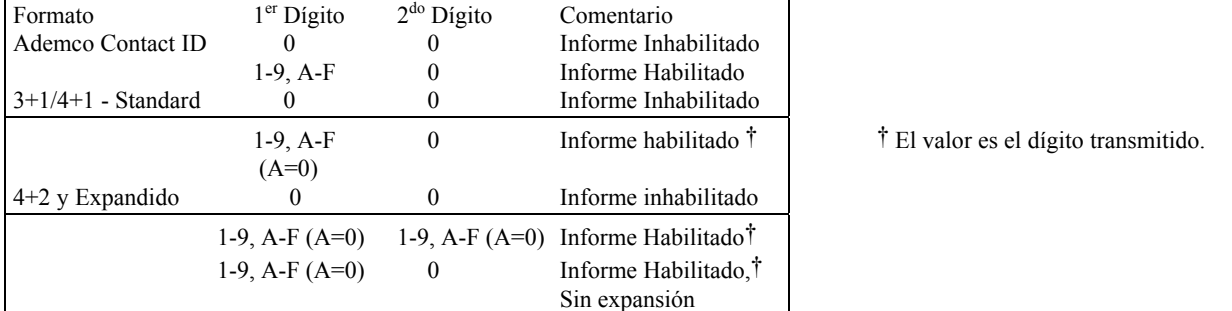

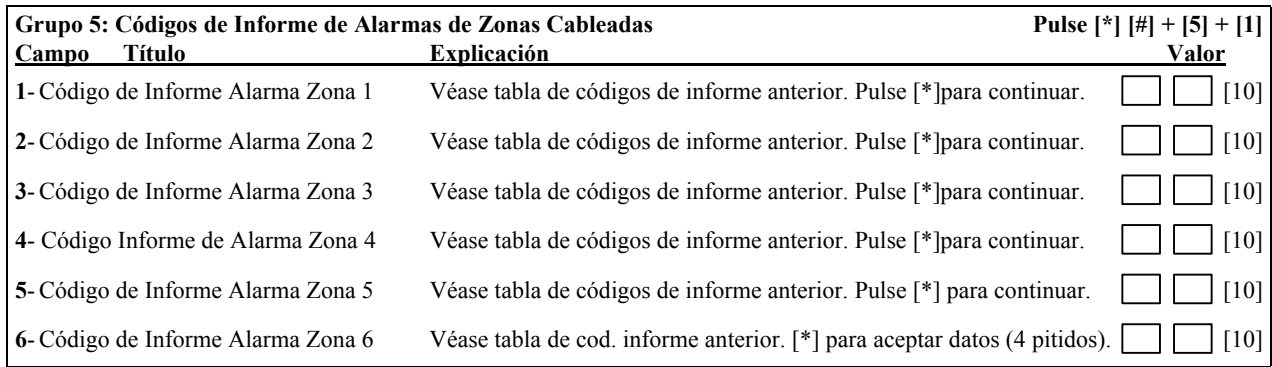

**Cuando todos los campos del Grupo 5 estén programados, pulse [\*] [#] + siguiente grupo deseado y Nr. de campo.**

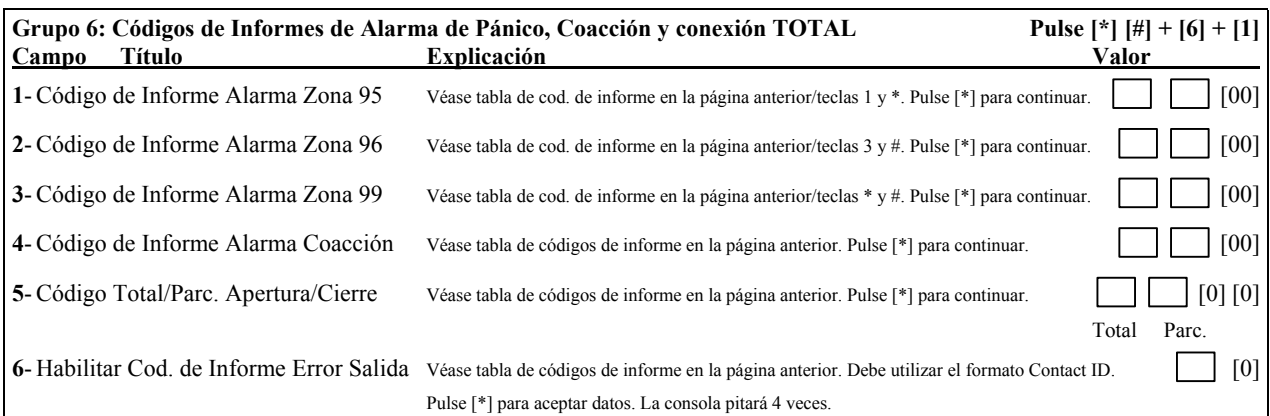

#### **Cuando todos los campos del Grupo 6 estén programados, pulse [\*] [#] + siguiente grupo deseado y Nr. de campo.**

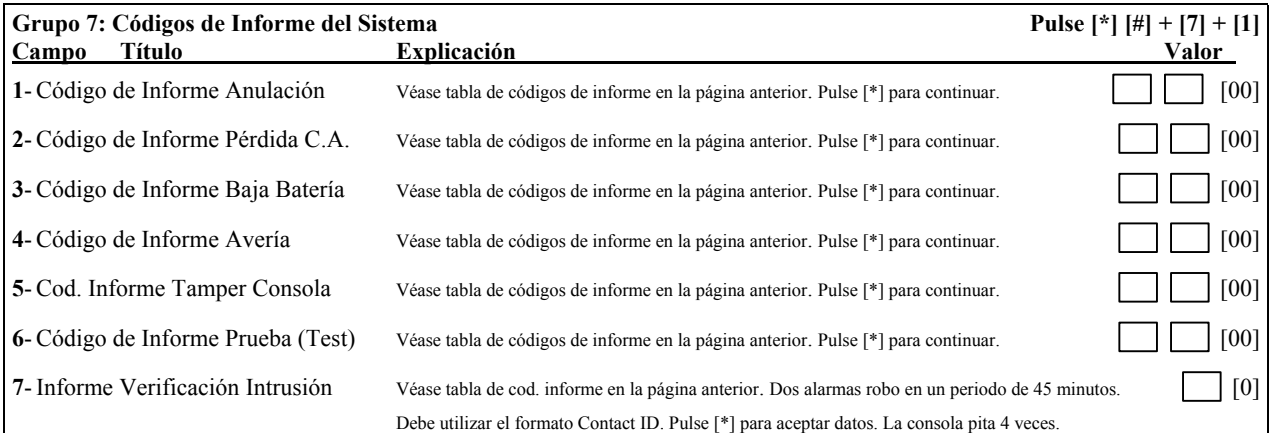

#### **Cuando todos los campos del Grupo 7 estén programados, pulse [\*] [#] + siguiente grupo deseado y Nr. de campo.**

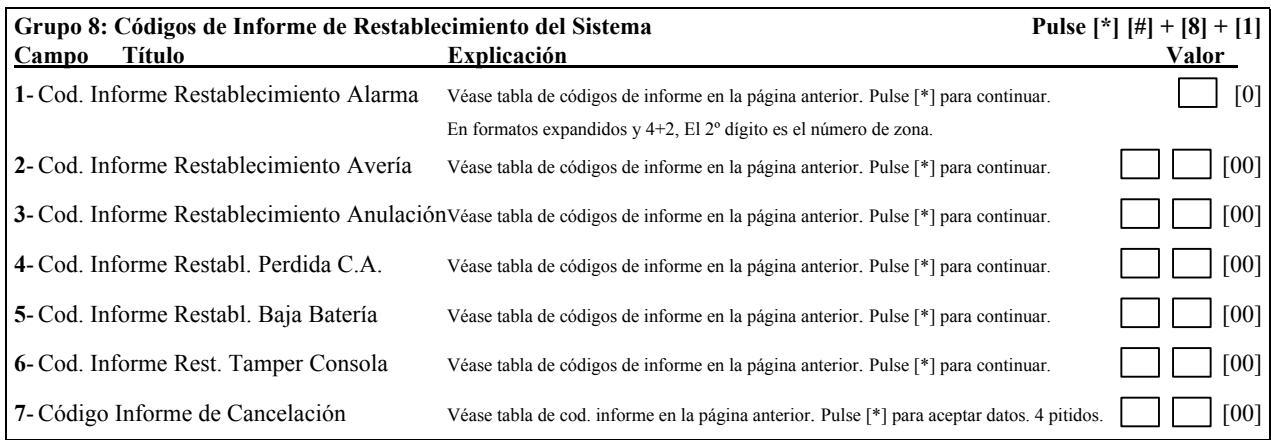

**Cuando todos los campos del Grupo 8 estén programados, pulse [\*] [#] + siguiente grupo deseado y Nr. de campo.**

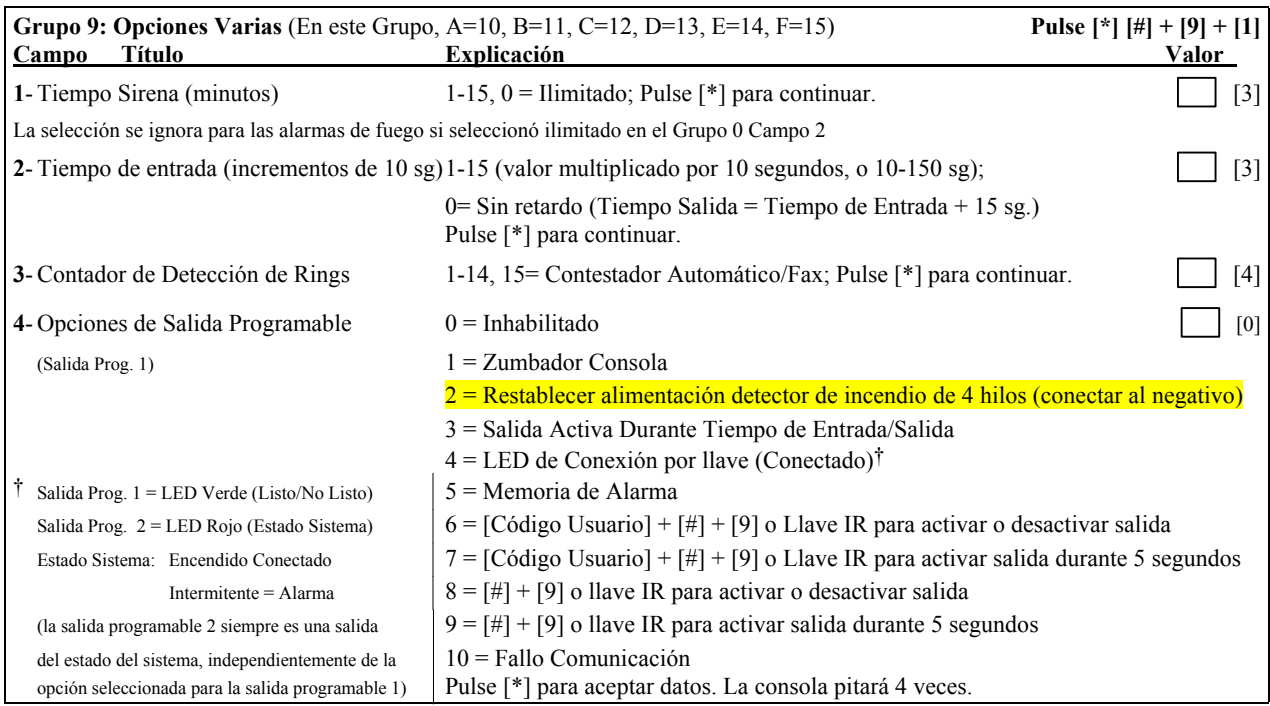

#### **Cuando todos los campos del Grupo 9 hayan sido programados, pulse [\*] [#] + siguiente grupo deseado y Nr. de campo, o salga del modo de programación.**

#### **Funciones Especiales**

En el modo de programación, al introducir:

971 = Inicializar/Borrar/ Resetear ID de Central Receptora para comunicación bidireccional

972 = Poner a Cero Todos los Datos Programados para los Grupos 0-9 (OFF(apagado) para los campos Si/No y 0 para todos los campos numéricos).

El VISTA-5 puede ser programado remotamente desde un ordenador (PC) IBM compatible.

La programación del VISTA-5 desde una localización remota está protegida contra cualquier intervención exterior de alguien que intente anular el sistema mediante la utilización de tres niveles de seguridad:

- 1. **Código de Seguridad con Reconocimiento:** Se compara y equipara un código de Identificación (ID) de 8 dígitos entre el control/comunicador VISTA-5 y el centro de control.
- 2. a. **Programación Remota iniciada desde la Estación de Control:** El operador llama al abonado desde la estación para iniciar la comunicación. El control/comunicador cuelga y a continuación devuelve la llamada al PC de la estación mediante un número de teléfono previamente programado. La programación de la unidad podrá entonces ser descargada, cargada, o controlada desde la estación de control.

 b. **Programación remota iniciada desde el Abonado:** El instalador o abonado llama al centro de control desde la instalación (pulsando CODIGO MAESTRO + # + 1) y todos los parámetros pueden entonces ser cargados en el control/comunicador utilizando un PC a través de la línea telefónica.

3. **Encriptación de Datos:** La información intercambiada entre el centro de control y el VISTA-5 está encriptada para mayor seguridad, por lo que es muy difícil mediante un equipo externo que esté conectado (pinchado) a la línea telefónica, hacerse con el control de la comunicación y sustituir información que comprometa el sistema.

#### **Equipo Necesario**

**En el Abonado:** VISTA-5 y Consola 6145.

**En el Centro de Control:** (o en las oficinas del instalador):

Un ordenador IBM compatible, Un módem Hayes modelo Smartmodem 1200 (Versión 1.2 o superior si es externo o Versión 1.1 o superior si es interno, o modelo Optima 24 Plus Fax 96), programa de Comunicación Bidireccional VLINK versión 3 o superior (o Compass Downloader para Windows), y los cables de conexión necesarios.

#### **Programación**

El sistema de control bidireccional puede realizar muchas funciones durante su comunicación con la unidad de control. Además de transferir datos (cargar y descargar), se puede supervisar el estado del sistema y se pueden iniciar varios comandos descritos a continuación:

- Conectar el Sistema en modo TOTAL; Desconectar el Sistema.
- Anular Zonas.
- Obligar al Sistema a Aceptar una Nueva Carga de Programación.
- Cancelar las Funciones de Comunicación (cuotas de control impagadas de un sistema del que se es propietario).
- Cancelar todas las funciones de seguridad del sistema (impago de sistema cedido).
- Inhibir el acceso a programación localmente desde consola (previene que alguien se apodere de las cuentas de abonados).
- Obligar al sistema a transferir (descargar) una copia de su programa residente a la estación de control.
- Leer: Estado de Conexión, Estado de Alimentación CA, Listados de Zonas en Fallo, Zonas Anuladas, Zonas actualmente en Estado de Alarma, y Zonas actualmente en Avería.
- **Notas:** Una vez que el PC y el Control/Comunicador hayan logrado establecer comunicación, el sistema permanecerá activo excepto cuando tiene lugar una transferencia (carga) de programación. Si tuviera lugar una alarma, se interrumpirá la comunicación bidireccional, y los informes de comunicación adecuados serán enviados a la Central Receptora.

#### **Notas de Consulta para la Programación Remota:**

Los informes de Alarma y Avería quedan inhabilitados durante el tiempo que el sistema y el centro de control estén conectados después del intercambio correcto de códigos. Los informes serán transmitidos cuando se interrumpan las comunicaciones.

La introducción de datos desde la consola se procesan durante el mismo intervalo de tiempo antes mencionado.

**Si tiene lugar una alarma durante el intervalo de programación remota, el sistema responderá a la condición de alarma**.

Se puede imprimir una copia de la programación cargada desde el ordenador IBM compatible, utilizando el generador de informes interno, si tiene una impresora conectada.

Tiempo de Carga de la Programación- menos de 45 segundos para el programa completo.

Refiérase al Manual de Usuario para los procedimientos de la operación del sistema. A continuación explicamos brevemente estas funciones.

#### **CODIGOS DE SEGURIDAD**

Los códigos de seguridad se utilizan para realizar funciones del sistema. El sistema soporta hasta 6 códigos de seguridad y hasta 4 llaves infrarrojas, las cuales también se pueden utilizar para realizar funciones del sistema. Se asigna un número de usuario a cada código o llave infrarroja de la siguiente manera:

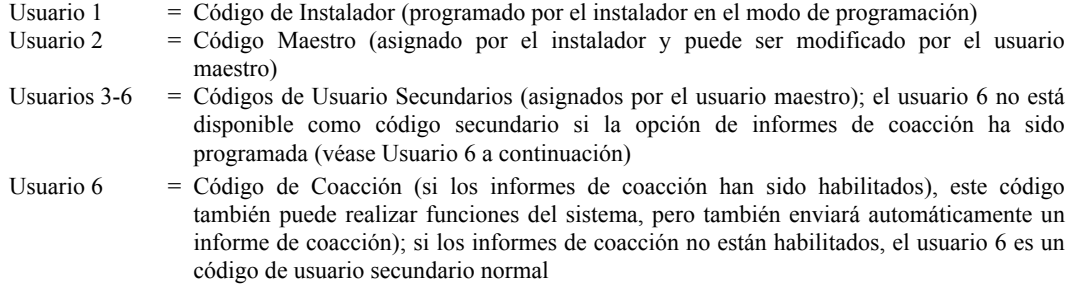

Usuarios 11-14 = Llaves Infrarrojas (asignadas por el usuario maestro)

Todos los códigos de seguridad, maestro y secundarios, permiten acceso al sistema para conectarlo, desconectarlo, etc.

El código de Instalador permite volver a acceder al modo de programación y también permite el acceso a las funciones normales del sistema cuando el sistema está desconectado. No puede utilizarse cuando el sistema está conectado, independientemente del modo de conexión, si no es el mismo código que se utilizó para conectar el sistema .

Si el instalador sale del modo de programación con::

- **\*98** no podrá volver a acceder al modo de programación con el código de Instalador
- **\*99** podrá volver a acceder al modo de programación con el código de Instalador

**Para Asignar el Código Maestro (el instalador):** Código Instalador + Tecla CODIGO+ 02 (Usuario #2)+ Codigo Maestro

La consola emitirá tres pitidos cuando haya programado con éxito el Código Maestro.

El código Maestro puede utilizarse para asignar hasta cuatro códigos secundarios; también puede utilizarse para borrar todos los códigos secundarios del sistema (individualmente).

#### **Para asignar códigos de seguridad secundarios:**

Código Maestro + tecla CODIGO + Número de usuario de 2 dígitos (03-06) + Código Secundario.

El sistema emitirá un único pitido cuando cada código secundario haya sido programado con éxito.

**NOTA:** Cuando se duplica de manera inadvertida un código secundario para usuarios distintos, tendrá prioridad el número de usuario más bajo.

**Borrar códigos secundarios:** Código Maestro + tecla CODIGO + Número de Usuario (03-06, 11-14) + [#] **Cambiar el Código Maestro:** Código Instalador + tecla CODIGO + 02 + Nuevo Código Maestro **O** Código Maestro + tecla CODIGO + 02 + Nuevo Código Maestro + Nuevo Código Maestro otra vez

#### **ASIGNAR LLAVES INFRARROJAS:**

Código Maestro + tecla CODIGO + Nr. Usuario (11-14) + pulse cualquier botón de la llave infrarroja que está siendo asignada antes de que transcurran 30 segundos (apunte la llave a la consola infrarroja o receptor mientras pulsa la tecla PARO)

#### **OTRAS CARACTERISTICAS**

#### **Opción de Bloqueo Consola**

Existe la posibilidad de bloquear el teclado de la consola, para que no se puedan introducir datos, durante 15 minutos, de esta manera la consola queda protegida contra sabotaje de entrada de código. Esta característica, si está habilitada, se activa después de pulsar 20 teclas en un periodo de 15 min. o menos sin introducir una secuencia válida.

**Funciones de Comando:** código de usuario + [#] + [9]

Esta secuencia activa el dispositivo o función asignada a la salida programable 1 (opciones 6-9).

#### **Indicaciones LED de Zona:**

lento, intermitencia mismo tiempo encendido/apagado = avería en zona de fuego o de tamper

Corta Intermitencia encendido = zona anulada manualmente

Encendido continuo = zona en fallo si el sistema está desconectado

#### **Indicaciones LED de Armado:**

Encendido continuo = sistema conectado en modo TOTAL

Intermitencia (más tiempo encendido que apagado) = sistema conectado en modo PARCIAL

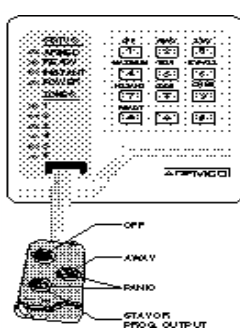

Una vez completada la instalación, deberá comprobar cuidadosamente el Sistema de Seguridad.

- 1. Con el sistema desconectado, compruebe que todas las zonas están intactas. Si el **LED LISTO** no está iluminado, compruebe el LED de zona para localizar la(s) zona(s) en fallo. Si es necesario, restablezca la(s) zona(s) activada(s), para que se encienda el LED de **LISTO**. Active y restablezca todos los sensores individualmente para asegurarse que el sistema los está supervisando.
- 2. Introduzca el **código de seguridad** y pulse la tecla **PRUEBA**. La consola emitirá 4 pitidos y la sirena exterior (si se utiliza) se activará durante 1 segundo y luego se silenciará. Un informe debería ser transmitido inmediatamente (si ha sido programado) a la Central Receptora. Si la batería de reserva está descargada o no está presente, la sirena exterior puede todavía activarse y se transmitirá un mensaje de BAJA BATERÍA y de PRUEBA. La consola pitará una vez cada 40 segundos para indicar que el sistema está en el Modo Prueba.

Por cada zona activada durante el modo de prueba la consola emitirá 4 pitidos y se iluminará el LED Zona de la zona activada. Para salir del modo de pruebas, introduzca [código] + [PARO].

Para probar todos los LEDs de la consola, pulse la teclas 4, 5, y 6 a la vez. Deberán iluminarse todos los LEDs. Esta prueba puede ejecutarse en cualquier momento y en cualquier modo de conexión del sistema.

El control/comunicador enviará un informe a la Central Receptora durante las siguientes pruebas. Notifique a la Central Receptora que va a probar el sistema.

- 3. Conecte el sistema y active una o más zonas. Después de 30 segundos (si el retardo de comunicación está programado), silencie lo(s) sonido(s) de la alarma introduciendo el **código** y pulsando la tecla **PARO**. Compruebe las zonas de tiempo de Entrada/Salida.
- 4. Compruebe la alarma iniciada por la consola pulsando el par de teclas de Pánico **[\*]** y **[#]**. Si el sistema está programado para emergencia audible, la consola emitirá un sonido de alarma continuo, y el LED de **ALARMA** se iluminará de manera intermitente. Silencie la alarma introduciendo el **código de seguridad** y pulsando la **PARO**.

Si el sistema ha sido programado para emergencia silenciosa, no se activará ninguna alarma audible ni se mostrará ningún mensaje en el display, pero se enviará un informe a la Central Receptora de Alarmas.

5. Notifique a la Central Receptora cuando haya terminado todas las pruebas, y verifique con ellos los resultados.

NOTA: Si se excede la capacidad en reposo de la batería durante una caída de tensión CA, el VISTA-5 se inhabilitará automáticamente.

# **NOTAS**

# **NOTAS**

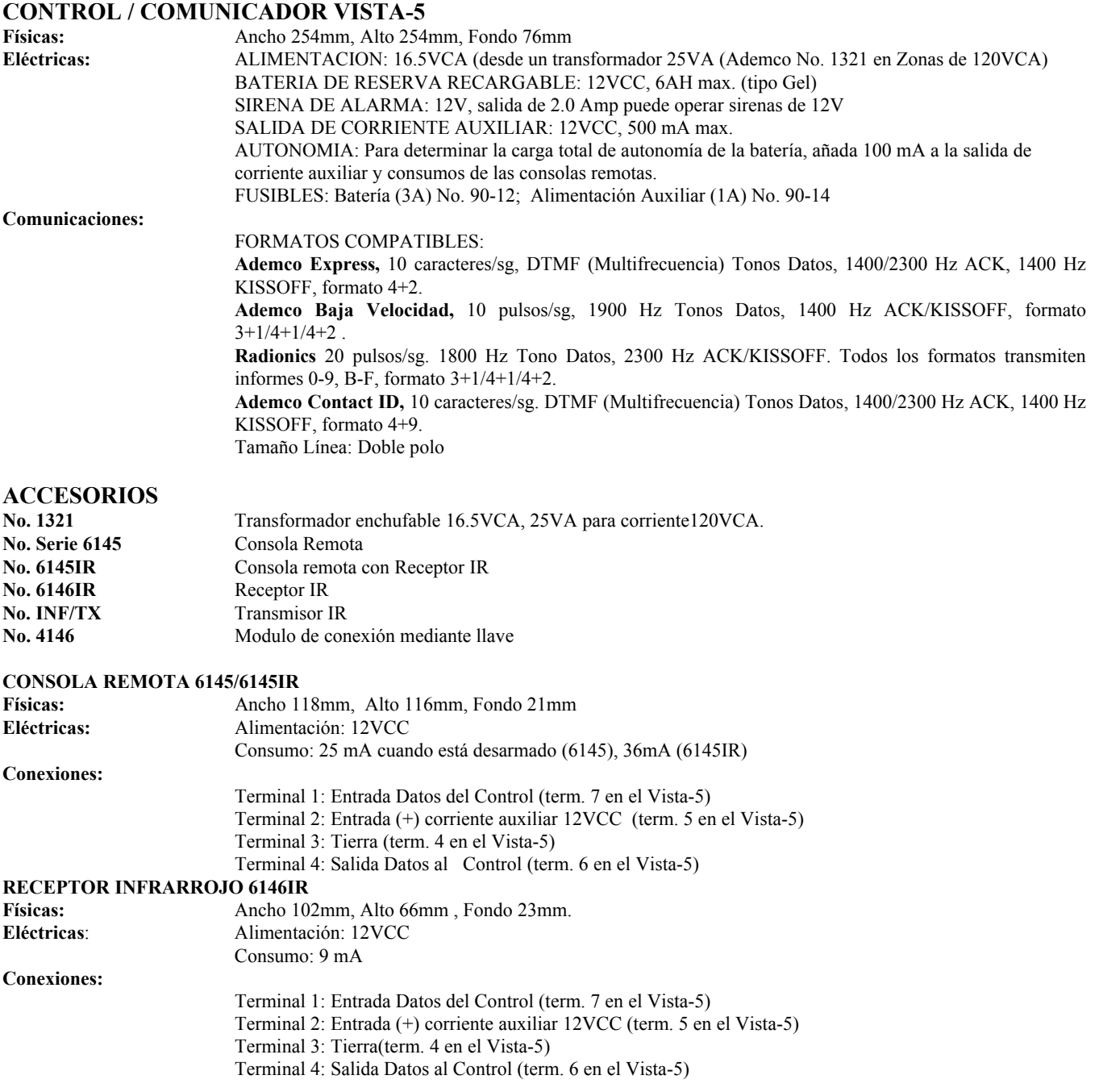

#### **¡AVISO!**

#### **LAS LIMITACIONES DE ESTE SISTEMA DE ALARMA**

Aunque este sistema es un sistema de seguridad de diseño avanzado, no ofrece protección garantizada contra robo, incendio o cualquier otra emergencia. Todos los sistemas de alarma, comercial o residencial, puede fallar a la hora de avisar por diversas razones. Por ejemplo:

- Un intruso puede acceder a través de zonas no protegidas o tener la sofisticación técnica para anular un sensor o desconectar un dispositivo cableado de notificación de alarma.
- Los detectores de intrusión (Ej. Detectores Infrarrojos Pasivos), detectores de incendio, y muchos otros dispositivos de detección no funcionarán si no tienen corriente. Los aparatos que funcionan con pilas no funcionarán sin pilas, si estas no tienen energía, o si están mal colocadas. Los aparatos que funcionan solamente con CA no funcionarán si su fuente de alimentación CA ha sido cortada por cualquier razón, aunque sea por breve espacio de tiempo.
- Las señales enviadas por transmisores vía radio pueden ser bloqueadas o reflejadas por el metal antes de que las mismas consigan llegar al receptor de alarma. Aunque el alcance de las señales haya sido comprobado recientemente en una prueba semanal, el bloqueo puede tener lugar si se ha colocado un objeto metálico en la trayectoria de la señal.
- El usuario puede no llegar a pulsar el botón de pánico o de emergencia con la suficiente rapidez.
- Aunque los detectores de incendio han jugado un papel importante a la hora de reducir las muertes por incendio en casas particulares, puede que éstos no se activen o no avisen con prontitud por varias razones en un 35% de los incendios. Algunas de las razones por las que los detectores de incendio utilizados conjuntamente con este sistema no funcionen son las siguientes. Los detectores de humo pueden haber sido instalados o colocados incorrectamente. Los detectores de humo pueden no detectar un incendio que empieza donde el humo no llega a los detectores como las chimeneas, paredes, tejados o al otro lado de una puerta cerrada. Los detectores pueden no detectar que existe un incendio en otra parte de la residencia o edificio. Por ejemplo, un detector en el segundo piso puede no detectar un incendio en el primer piso o en el sótano. Por último, los detectores de humo tienen límites de sensibilidad. Ningún detector de humo puede detectar todo tipo de incendios en todo momento. Generalmente, los detectores pueden no avisar de incendios provocados por descuidos y riesgos de seguridad como fumar en la cama, explosiones violentas, escapes de gas, almacenamiento inadecuado de material inflamable, sobrecarga de circuitos eléctricos, niños jugando con cerillas o fuego (incendiarios). Dependiendo de la naturaleza del fuego y/o lugar donde estén colocados los detectores de incendio, aunque funcionen de la manera prevista, pueden no dar el suficiente tiempo de aviso para permitir que todos los ocupantes escapen con el tiempo suficiente para evitar la muerte o ser heridos.
- Los detectores de movimiento infrarrojos pasivos solo pueden detectar una intrusión si están dentro del alcance designado como muestra el diagrama de sus manuales de instalación. Estos detectores no proporcionan un área de protección volumétrica. Crean múltiples rayos de protección, y una intrusión sólo puede ser detectada en áreas no obstruidas cubiertas por esos rayos. No pueden detectar ningún movimiento o intrusión que tenga lugar detrás de paredes, techos, suelos, puertas cerradas, paredes o puertas de cristal y ventanas. Cualquier manipulación mecánica, enmascaramiento, pintar o cubrir mediante spray de cualquier producto los espejos, visores o cualquier parte del sistema óptico puede reducir la capacidad de detección. Los detectores infrarrojos pasivos detectan los cambios de temperatura, sin embargo si la temperatura del área protegida se aproxima a los márgenes de 32º a 40º C, el rendimiento puede disminuir.
- Los dispositivos de notificación de alarmas como las sirenas, zumbadores, timbres o campanas, pueden no alertar o despertar a personas dormidas si estas se encuentran al otra lado de puertas cerradas o parcialmente cerradas, por lo tanto son menos efectivas a la hora de despertar a personas que se encuentren en sus dormitorios. Incluso las personas que estén despiertas pueden no oír el aviso si el sonido de la alarma es amortiguado por el ruido de un equipo de música, radio, aire acondicionado u otro aparato, o por el tráfico. Por último, los dispositivos de notificación de alarmas, aunque sean de gran potencia, no alertarán a personas con problemas auditivos.
- Las líneas telefónicas necesarias para transmitir señales de alarma desde las oficinas de la central receptora pueden estar fuera de servicio o temporalmente fuera de servicio. Las líneas telefónicas también pueden ser manipuladas por intrusos con tecnología sofisticada.
- Aunque el sistema responda a la emergencia como estaba previsto, los ocupantes pueden no tener tiempo suficiente para protegerse de la situación de emergencia. En el caso de un sistema supervisado, las autoridades pueden no responder adecuadamente.
- Este equipo, como otros dispositivos eléctricos, puede tener fallos en sus componentes. Aunque este equipo ha sido diseñado para durar hasta 20 años, los componentes electrónicos podrían fallar en cualquier momento.

La causa más común del fallo de un sistema de alarma cuando tiene lugar una intrusión o un incendio es el mantenimiento inadecuado. Este sistema de alarma debería ser probado semanalmente para asegurarse de que todos los sensores y transmisores funcionan correctamente. La consola de seguridad (y consola remota) también debe ser probada..

El dueño de un sistema de alarma instalado puede obtener una prima de riesgo inferior, pero un sistema de alarma no sustituye a un seguro. Los propietarios de casas, terrenos y los arrendatarios deberán seguir actuando prudentemente a la hora de protegerse y deberán seguir asegurando sus vidas y propiedades.

Seguimos desarrollando aparatos de protección nuevos y mejorados. Los usuarios de sistemas de alarma se deben a si mismos y a sus personas queridas y deben mantenerse informados sobre estos desarrollos.

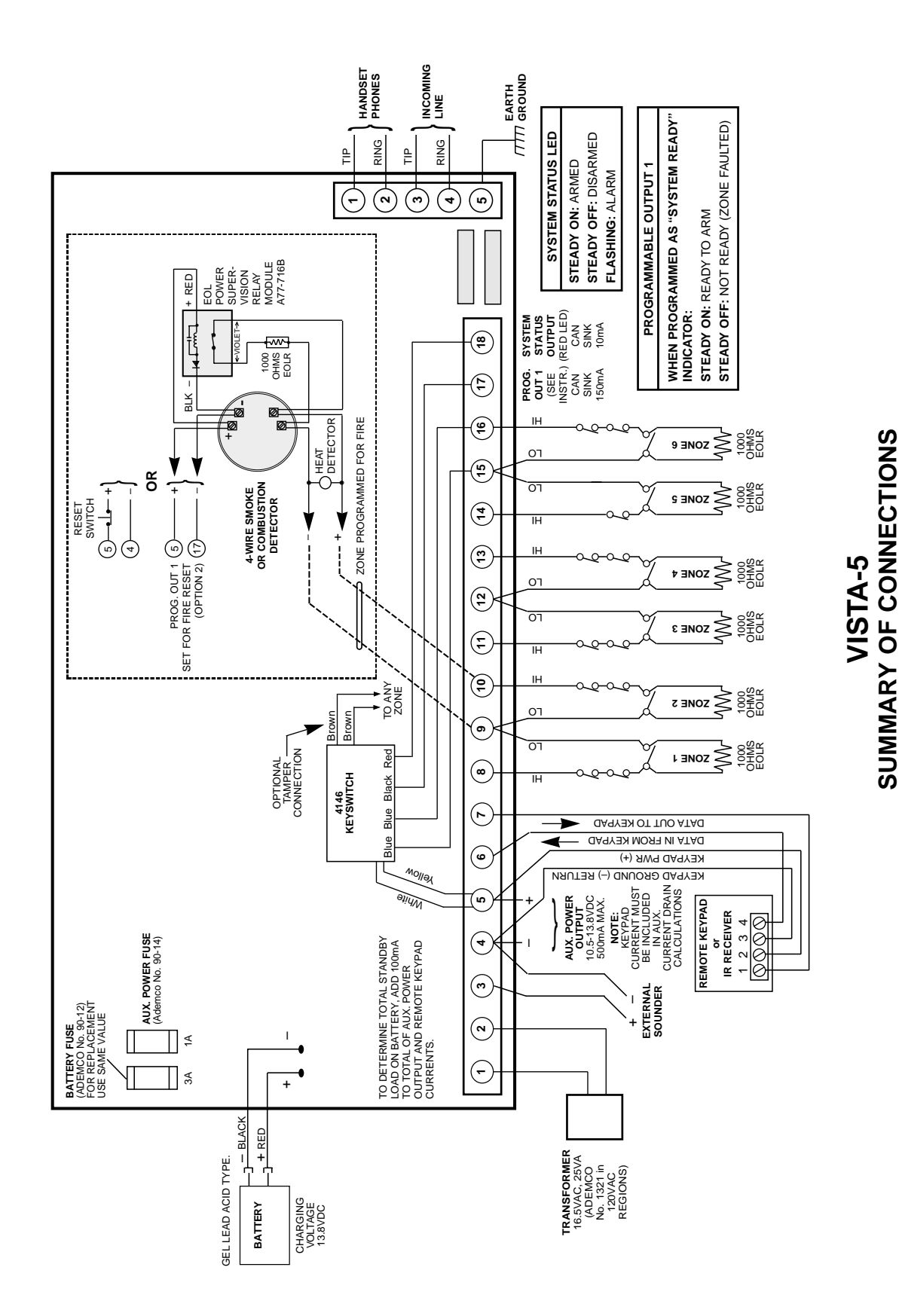

**SUMMARY OF CONNECTIONS**

### **DIAGRAMA DE CONEXIONES**

#### **GARANTIA LIMITADA DE ADEMCO**

Alarm Device Manufacturing Company (ADEMCO), una División de Pittway Corporation, y sus divisiones, subsidiarias y afiliadas ("vendedor"), 165 Eileen Way, Syosset, New York 11791, garantiza que sus productos se adaptan a sus planos y especificaciones, que sus productos no tienen defectos, ni de material ni de fabricación, en condiciones normales de uso y operatividad durante 24 meses desde la fecha de control impresa en el producto, o para productos que no tengan una fecha impresa de Ademco, durante 12 meses a partir de la fecha de compra, a no ser que el manual de instalación o catálogo establezcan un período más breve, en cuyo caso se aplica el período más breve. La obligación del vendedor se limita a la reparación o reposición, a su elección, libre de cargo en cuanto a material o mano de obra, de cualquier producto que se demuestre que no cumple las especificaciones del vendedor o que resulte ser defectuoso en materiales o fabricación en condiciones normales de uso y operatividad. El vendedor no tendrá ninguna obligación bajo esta garantía limitada, ni por ningún otro concepto, si el producto ha sido manipulado o reparado incorrectamente por personas que no pertenezcan al servicio de fábrica de Ademco. Para servicios bajo garantía devuelva el producto a portes pagados a su distribuidor de Ademco.

Esta Garantía Limitada de un año sustituye cualquier otra garantía expresa, obligaciones ó responsabilidades. NO EXISTE NINGUNA GARANTIA, EXPRESA O IMPLICITA, DE ADECUACION PARA LA COMERCIALIZACION, O ADECUACION PARA UN PROPOSITO PARTICULAR, O DE CUALQUIER OTRO TIPO, QUE SE EXTIENDA MAS ALLA DE LA DESCRIPCION AQUÍ PRESENTE. EN NINGUN CASO, EL VENDEDOR SERA RESPONSABLE ANTE NADIE POR CUALESQUIERA DAÑOS CONSECUENCIALES O INCIDENTALES POR INCUMPLIMIENTO DE ESTA O CUALQUIER OTRA GARANTIA, EXPRESA O IMPLICITA, O BAJO NINGUNA OTRA BASE DE RESPONSABILIDAD CUALQUIERA, AUNQUE LA PERDIDA O DAÑOS SEAN CAUSADOS POR LA PROPIA NEGLIGENCIA O FALTA DEL VENDEDOR.

EL vendedor no garantiza que los productos que vende no puedan ser atenuados ó circunvenidos; que los productos evitarán lesiones personales o pérdidas de propiedad por robo, incendio o por cualquier otra razón; o que los productos proporcionarán en todos los casos la protección y alarmas adecuados. El cliente entenderá que un sistema de seguridad cuya instalación y mantenimiento se realizan de la manera apropiada sólo puede reducir el riesgo de robo, incendio u otros incidentes que ocurran sin tener un sistema de seguridad, pero no es un seguro o garantía de que esto no ocurrirá o que no resultará en daños personales o de propiedad. CONSECUENTEMENTE, EL VENDEDOR NO TIENE NINGUNA RESPONSABILIDAD POR CUALESQUIERA LESIONES PERSONALES, DAÑOS A LA PROPIEDAD O CUALQUIER OTRA PERDIDA BASADAS EN UNA RECLAMACION DE QUE EL PRODUCTO FALLO A LA HORA DE DAR UNA ALARMA. Sin embargo, si el vendedor resulta ser responsable, ya sea directa o indirectamente de cualquier pérdida o daño que resulte de esta garantía limitada o de otra manera, independientemente de la causa u origen, la responsabilidad máxima del vendedor no excederá en ningún caso el precio de compra del producto, que será la compensación completa y exclúsica que podrá obtener contra el vendedor. Esta garantía sustituye cualquier garantía anterior y es la única garantía dada por el vendedor sobre este producto. No se autoriza ningún aumento o modificación, escrita o verbal, de la obligación asumida bajo esta Garantía Limitada

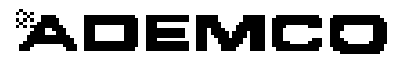

**ALARM DEVICE MANUFACTURING COMPANY**  A DIVISION OF PITTWAY CORPORATION 165 Eileen Way, Syosset, NY 11791 Copyright © 1998 Pittway Corporation